#### Programación de Interfaces Gráficas en Java

Objetivo: Programar aplicaciones básicas con interfaces gráficas usando objetos gráficos de Swing y definidos por el programador

#### Agustín J. González ELO329

# AWT, Swing y JavaFx

- En sus orígenes Java introdujo la AWT (Abstract Window Toolkit). Ésta "creaba" los objetos delegando su creación y comportamiento a herramientas nativas de la plataforma donde corre la Máquina Virtual Java.
- Este esquema condujo a problemas por diferencias en distintas plataformas y S.O.
- La solución fue desarrollar todos los objetos de la GUI basados solo en elementos muy básicos y comunes en todas las plataformas. Así surge Swing.
- Luego surge la guerra de plataformas de software para desarrollar "Rich Internet applications" (RIAs): Adobe Flash y Microsoft Silverlight. En esa época Oracle desarrolla JavaFx.
- Adobe decidió discontinuar Flash el 2017.
- JavaFx permite desarrollar aplicaciones de escritorio y RIA.

# Desplegando información

- **Todos los objetos gráficos de una aplicación** Java Swing forman una jerarquía. En lo más alto de la jerarquía está el JFrame, JDialog, o un JApplet.
- Ahora veremos la estructura de los JFrame.
- Ejemplo:

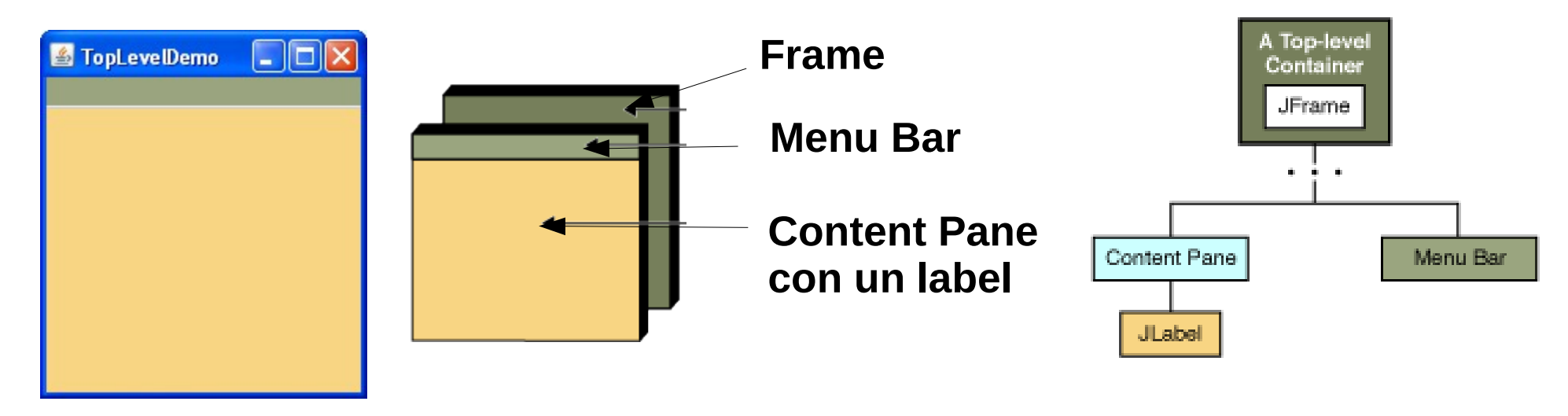

### Estructura de un JFrame

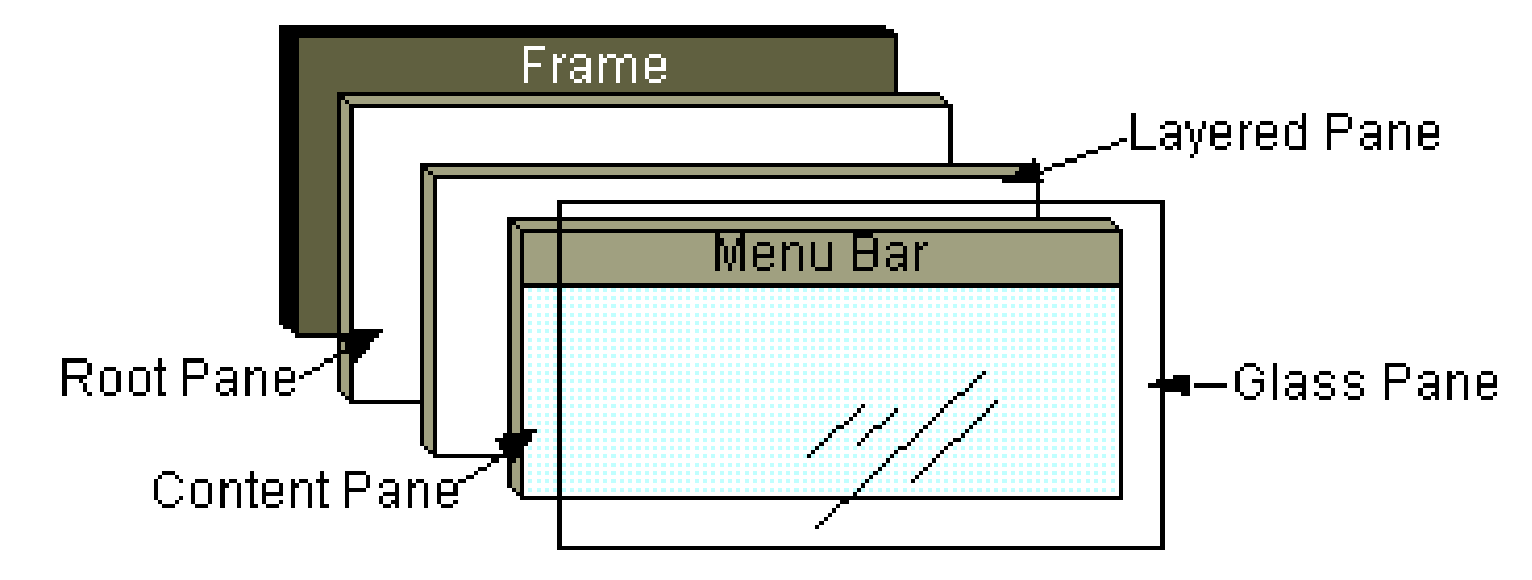

- El RootPane está contenido en el JFrame. También lo traen los JInternalFrame y los otros contenedores de ventanas superiores (autónomas) Jdialog y JApplet.
- El RootPane tiene 4 partes: panel de capas, panel de contenido, una barra de menú opcional y un panel transparente.

ELO-329: Diseño y Programación Orientados a Objetos 4

## Layered Pane (panel de capas múltiples)

- Contiene la barra de menú opcional y el panel para poner contenidos.
- **Puede también contener otras componentes en** orden especificado por eje Z (profundidad).
- **Usted puede ver más detalles en curso** [tutorial de Swing](http://docs.oracle.com/javase/tutorial/uiswing/).
- Ver LayeredDemo.java (\*)

de referencia, no se requiere estudio exhaustivo

### Panel transparente (de vidrio)

- Oculto por omisión (default).
- Si se hace visible, es como una hoja de vidrio sobre todos las partes del panel raíz.
- Es transparente, a menos que se implemente un método para pintarlo.
- Puede interceptar los eventos de la ventana panel de contenido y menú.
- Ver GlassPaneDemo.java (\*)
- **B.** Revisar quía visual de componentes Swing

de referencia, no se requiere estudio exhaustivo

### Menús (así es en plural)

Algunos elementos de un menú

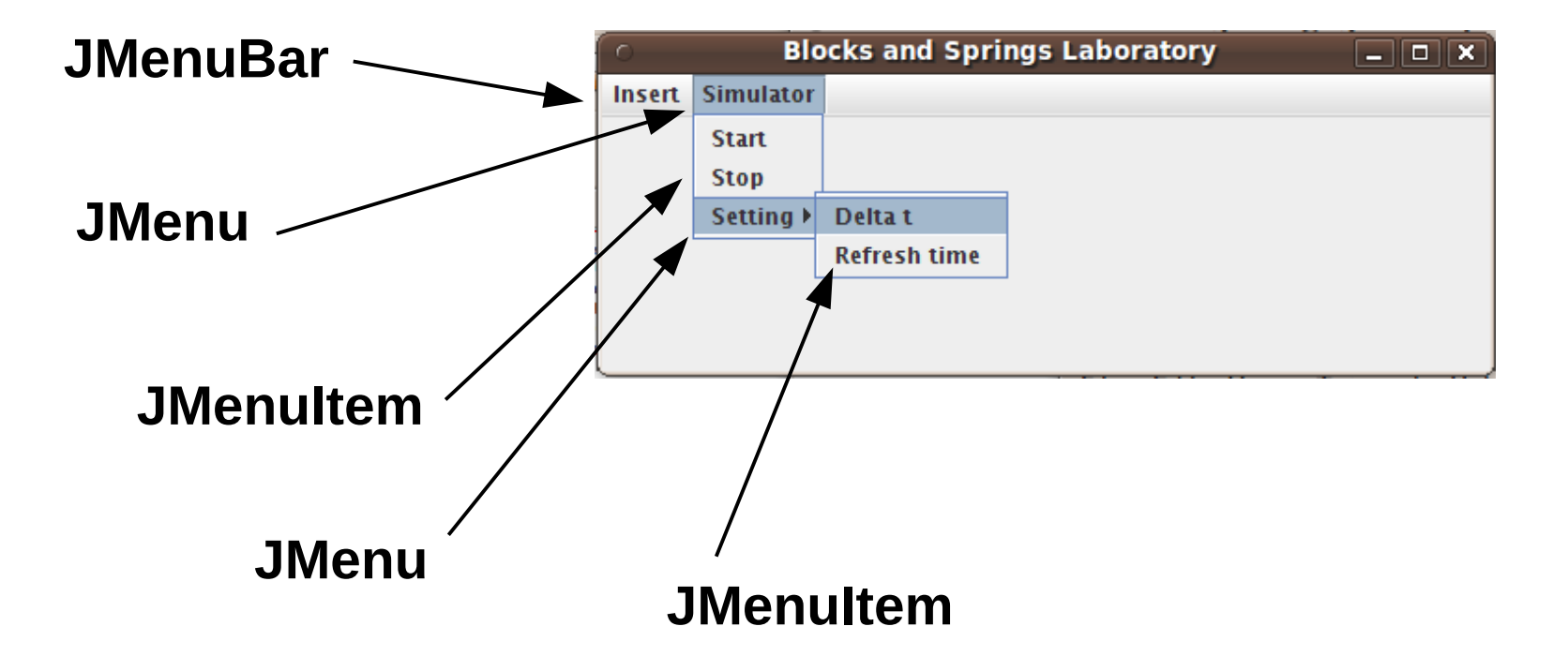

# Menús: Ejemplo

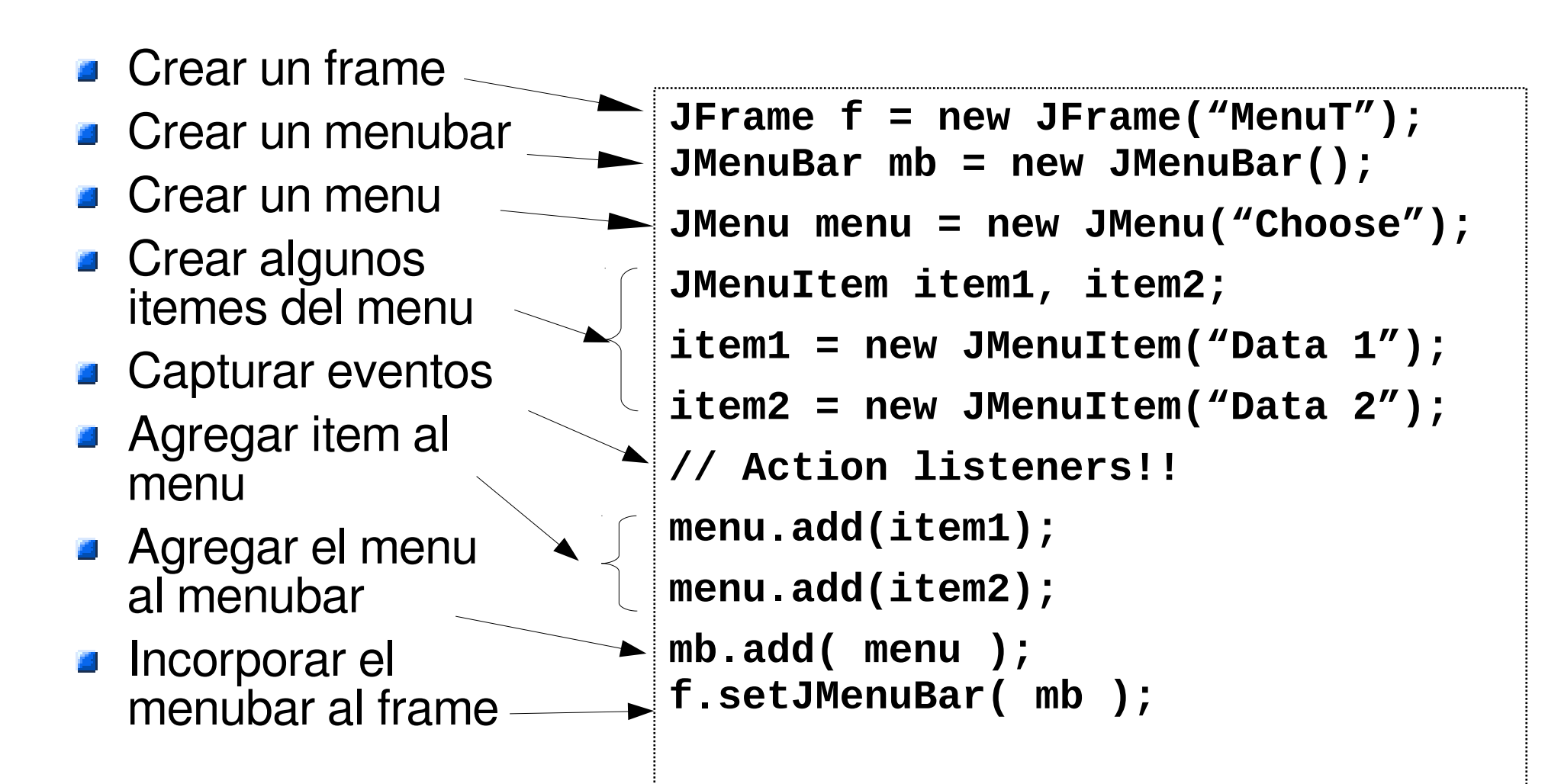

**Por ejemplo de menú más completo ver: MenuDemo.java (\*)** 

### Modelos y Vistas de Objetos

- Asociado a cada objeto gráfico debemos distinguir el modelo de un objeto de la vista del mismo.
- El **modelo es el conjunto de atributos de un objeto,** corresponde a la representación en memoria de un objeto. Por ejemplo, para un termómetro basta el atributo double temperatura.
- La **vista es la apariencia visual** dada al objeto por el desarrollador. Por ejemplo, un termómetro puede ser digital, de columna de mercurio, vía intensidad de un color, etc.
- Por un lado tenemos el cambio del estado de un objeto y por otro el cambio en la vista correspondiente a ese nuevo estado.
- Objetos Swing (JButton, JFrame, etc.) mantienen esa consistencia, pero debemos ocuparnos de ello en objetos gráficos fuera de Swing creados por nosotros a partir de objetos básicos (círculo, triángulo, rectángulo, etc).

### Creación de objetos gráficos no presentes en **Swing**

- **En general hay que tratar de usar** componentes estándares de Swing. Ellas se encargan de hacer su (re)pintado en pantalla cuando corresponda.
- Este es el caso de JLabels, JButtons, componentes de texto, icons, borders.
- Objetos gráficos nuevos se pueden crear heredando de JPanel (heredar para luego poder redefinir el método paintComponent).
- Java tiene clases para representar líneas, círculos, etc. con ellos podemos crear objetos gráficos propios.

#### Pintado de objetos propios: método Component::repaint()

- Cuando una componente cambia alguno de sus atributos, por ejemplo un JLabel cambia su texto, el método repaint es invocado. Swing consigue así itinerar el repintado de la componente gráficas.
- Si nosotros hemos construido líneas, círculos, etc. y cambiamos algunos de sus atributos, debemos llamar a repaint(), del JPanel. Así logramos que luego se invoque el método paintComponent(Graphics) de JPanel (el cual hemos redefinido)
- Graphics tiene métodos para pintar líneas, círculos, etc.
- Ver ejemplos: MyOwnGraphicsObject.java Sketch.java y MouseTest.java

### Petición de repintado: repaint

Diagrama de secuencia para repintado.

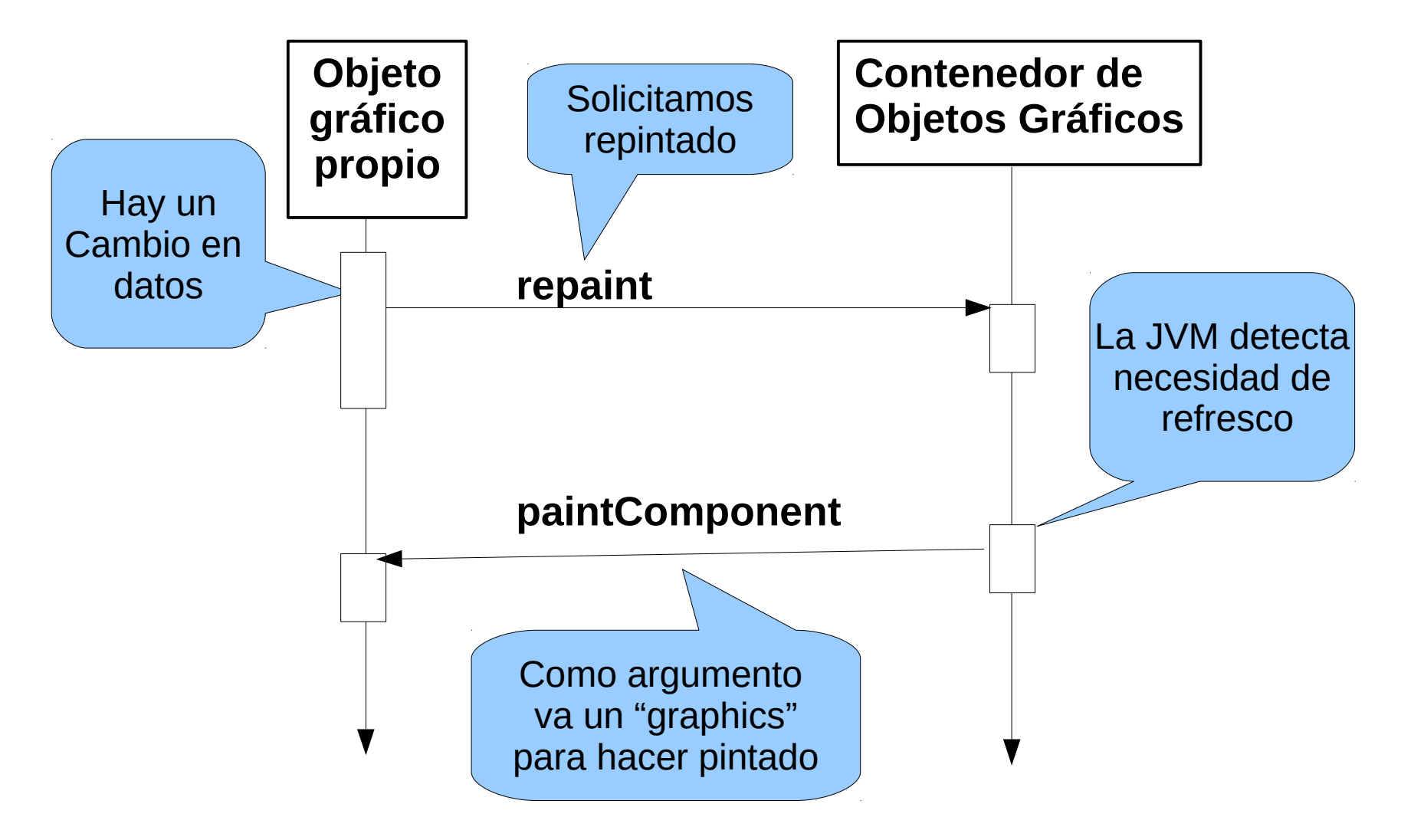

### Java 2D: Clases ara crear objetos gráficos propios

- Java 2D provee gráficos, texto e imágenes de dos dimensiones a través de extensiones de Abstract Windowing Toolkit (AWT)
- **Incluye clases para Rectángulos, Líneas,** Elipses.
- La clase Graphics2D, a través de su método draw, permite dibujar estos objetos debido a que todos ellos implementan la interfaz shape.
- Ver demo: ShapesDemo2D.java (\*)

#### Cambio del número de componentes gráficas de un Panel

- Cuando agregamos un objeto Swing a un JFrame éste no solicita su repintado inmediatamente sino cuando el programador lo pide o cuando ocurre algún cambio del JFrame (como cambio de tamaño, etc)
- En estos casos podemos invocar el método validate() del componente gráfico que lo contiene y así logramos actualizar su despliegue.
- **J** Ver CreaBotones.java

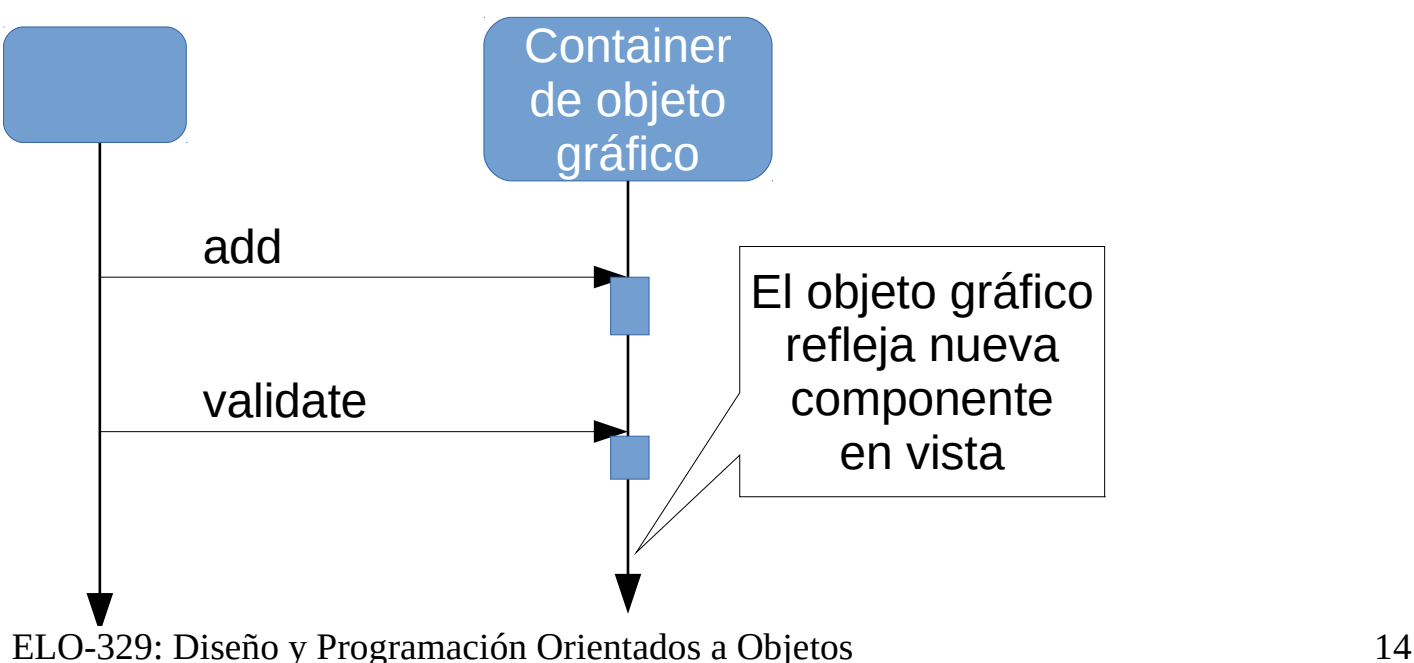